## **Kevytversio**

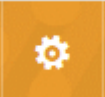

Jos käytössäsi on selainversio, jossa Outlook on the web ei toimi oikein, voit vaihtaa kevytversioon. Siirry ensin hammaspyörävalikon (ylhäällä oikealla) kautta asetuksiin, ruksaa sitten kevytversio kuten alla ja klikkaa **Tallenna**. Kun kirjaudut seuraavan kerran Outlook on the web ohjelmaan, käytössäsi on ohjelman kevytversio. Jos näkymä ei ole heti muuttunut, kirjaudu ulos, tyhjennä selaimen välimuisti, ja kirjaudu sitten uudelleen.

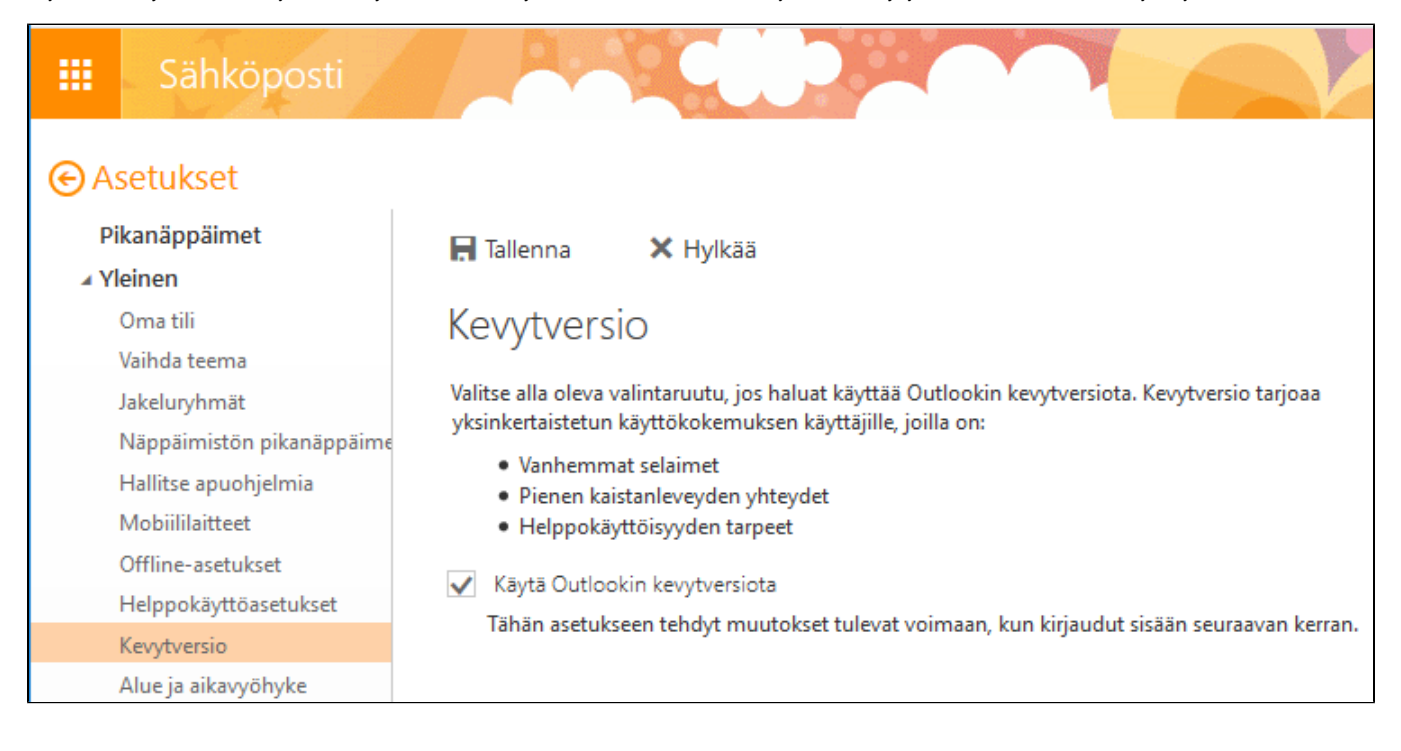

[Light version](https://wiki.metropolia.fi/display/itservices/Light+version)